## 1.4.6 Export data

To export data, click on the GDA2020 or the GDA94 icon.

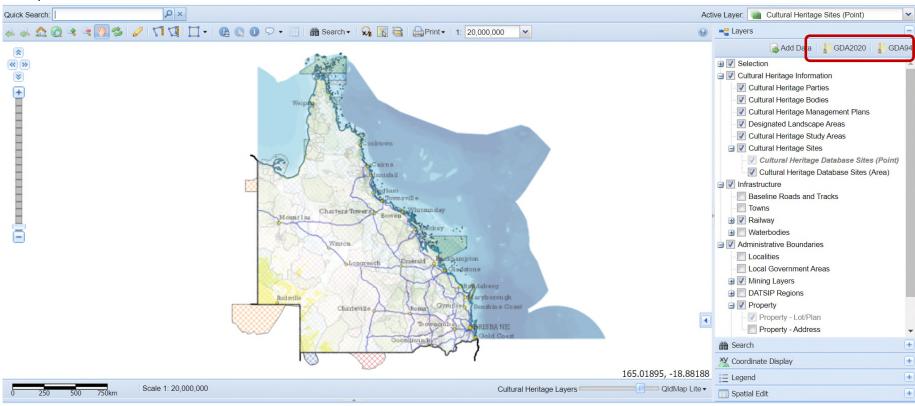

In the *Export Data* screen, select the layers and format you require and finalise the export.

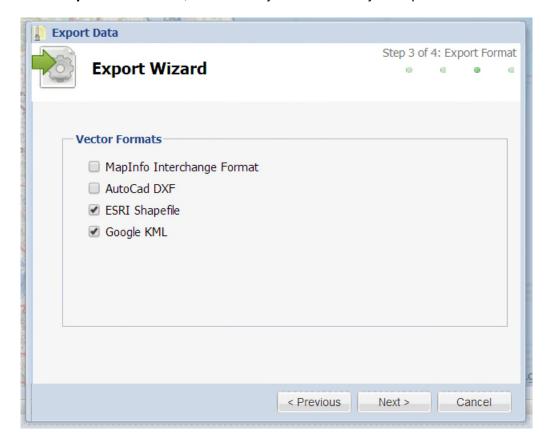

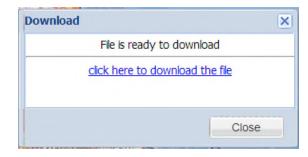

Once the files have been exported, click on *Click here to download the file* link. Files can be exported individually, or all at once.

The downloaded file will appear at the bottom left-hand corner of the screen. Click on the file to open/save.

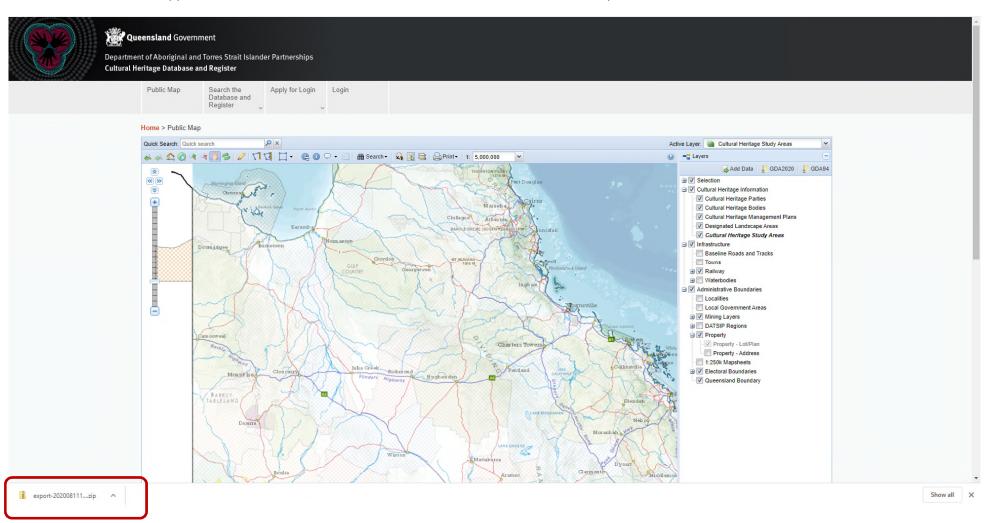